## 外付型ハードディスクをフォーマットする

外付型 HDD のすべてのファイルを消去します。

## ご注意: 一

- フォーマットすると、外付型 HDD 内のデータはすべて消えます。 フォーマットする前に、カード内のすべてのファイルをパソコンなどに コピーしてください。
- *1* 動画または静止画を選ぶ

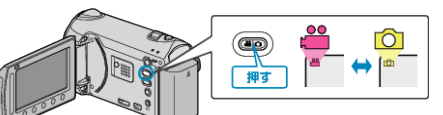

2 "フォーマット"を選び、®をタッチする

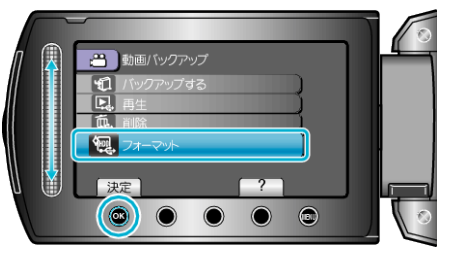

3 "はい"を選び、<sup>6</sup> をタッチする

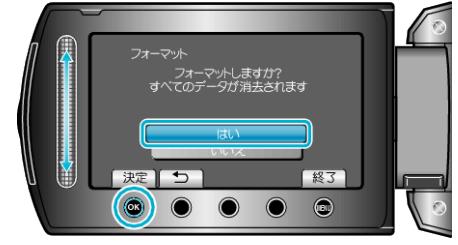

● フォーマットが終わったら、® をタッチしてください。